# Purchasing a Renewal of SPSS Version 19 License

\$32 per License - Due by June 30, 2012

## \*\*\*Do not wait to submit the eRequest.\*\*\*

This process is for purchasing the software and will take a few days. Once the eRequest is approved, the Office of the Chief Information Officer will send you an authorization code to download the software.

- 1. First, complete the agreement, print, sign & date, save to your computer as "SPSS Agreement 2012 (your name)." This will be uploaded as an attachment to your eRequest. Windows: http://ocio.osu.edu/software/directory/slwin/#spss MAC: http://ocio.osu.edu/software/directory/slmac/#spss1103
- 2. Next, log onto eRequest at http://eRequest.osu.edu. Use your OSU user name and password. Complete your properties if you have never submitted an eRequest. Then click NEW.

### Contact Information

Should fill from preferences

#### Purchasing/Payment Option

Buy Something: Click on "Internal Order"

### Vendor/Payee & Item Details

Description: "SPSS Site License" Quantity: 1 Estimated Amount: \$32 Total will automatically fill

Internal Vendor: "Office of Chief Info Officer (IT Svs)"

### General Request Information

Ship to:

"N/A" (your address will appear, but over write it with N/A…you will download the software)

### Business Purpose:

"To renew SPSS version 19 license for use by (your name) for statistical analysis for Community Development research and programming."

### Attachments:

Click on "+Add" box to upload your agreement.

Funding Source – Please note…if your home Org is not 55120, please use the Org you normally use to purchase items.

Org Number: 55120 (Approvers for Org box will have Greg's name in it.)

Split Chartfield by: Choose "percentage"

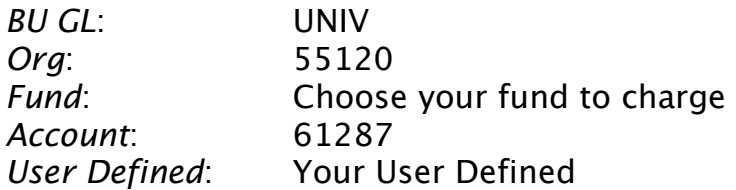

Click CONTINUE; Proofread to make sure everything is filled in correctly; Click SUBMIT REQUEST

You can print a copy if you would like to keep one for your records.

### How/When to Download:

The Office of the Chief Information Officer will email you an authorization code and instructions on how to download the software.

Call Sandy (614-292-6232) with any questions you have regarding submitting the eRequest, chartfield information, or anything else.